電子書籍のリクエスト方法

**1 Maruzen eBook Libraryにアクセスする。**

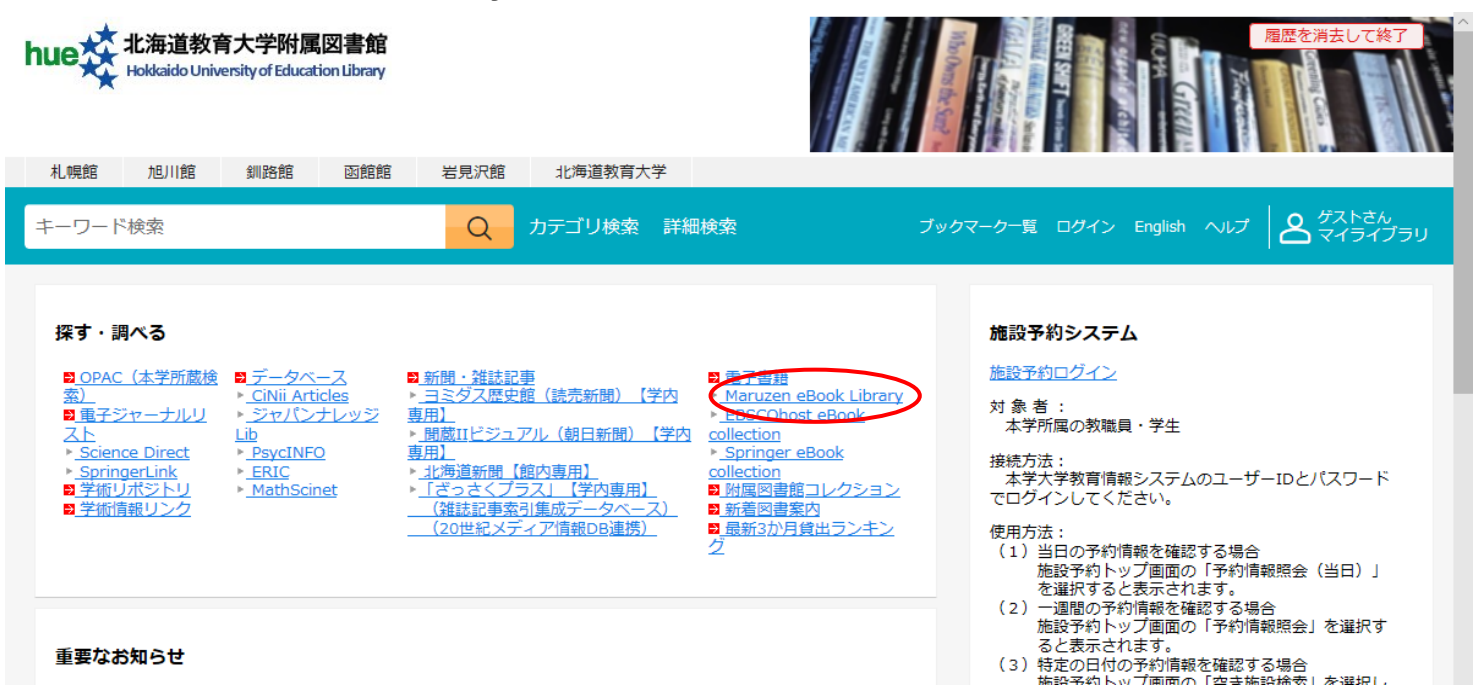

## **2 リクエストしたい電子書籍を探す。**

「すべてのタイトルから検索」にチェックを入れると、本学にない電子書籍も検索できます。

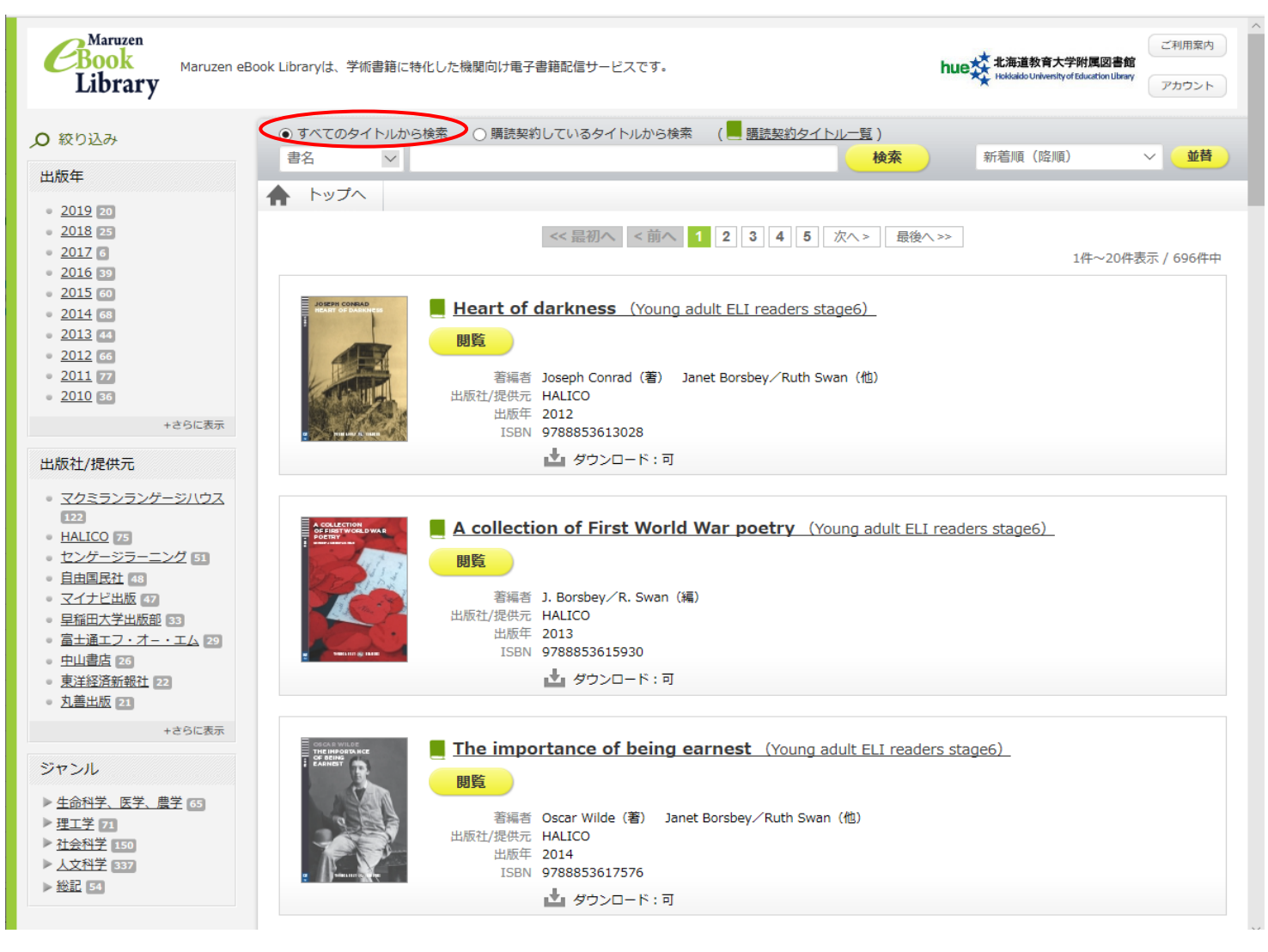

## **3 図書館へリクエストを出す。**

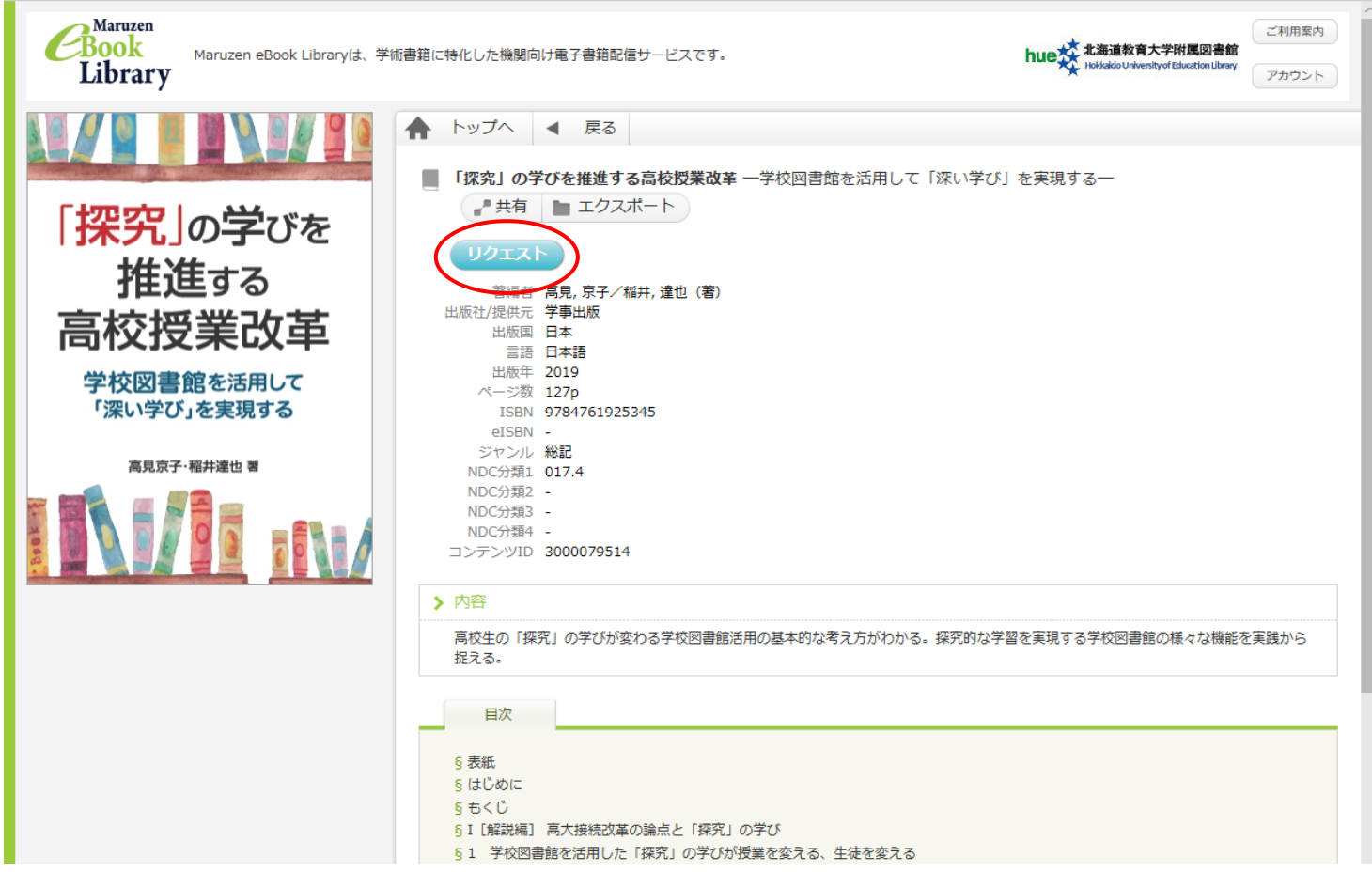

「リクエスト」ボタンを押すとポップアップで申込画面が開きます。

必要事項を入力して「送信」してください。

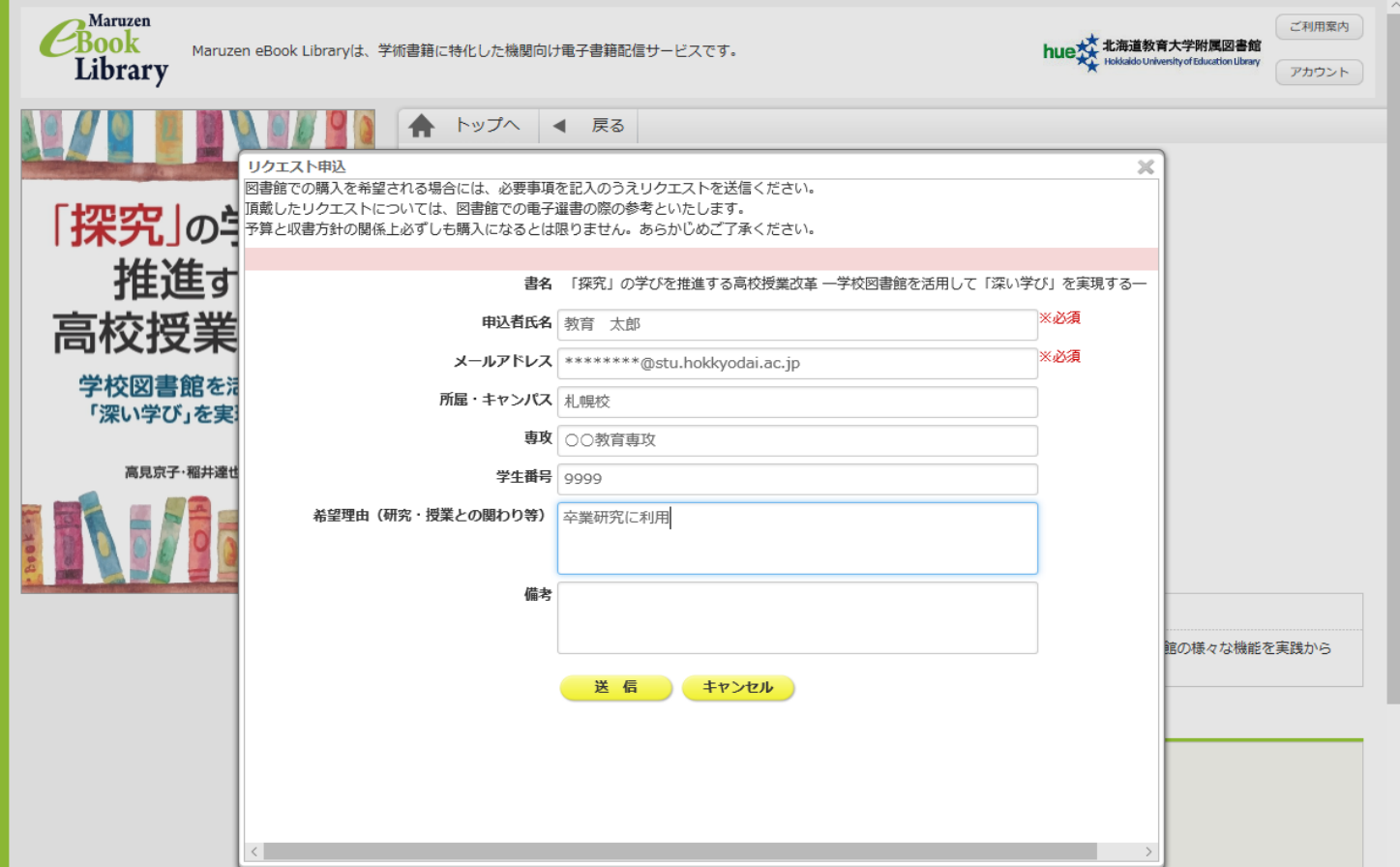